# quick tips

# **Curriculum Component changes**

#### **Curriculum changes occur in the fall semester. Correcting the Method of Instruction and unit value is required at the time of entry.**

#### **Details of all program and course proposals can be viewed at:**

*<http://www.curricunet.com/palomar>*

Two steps are necessary to complete the modification of the course. Example: AT 125 (see page 4)

1. Pull up Adjust Class Associations

Home > Curriculum Management > Schedule of Classes > Adjust Class Associations

a. Under Class Associations, you will need to verify unit value. If your value needs to be adjusted, minimum and maximum units should be changed to the new unit value. Both fields should equal the same number. **Do not touch anything else on this panel.**

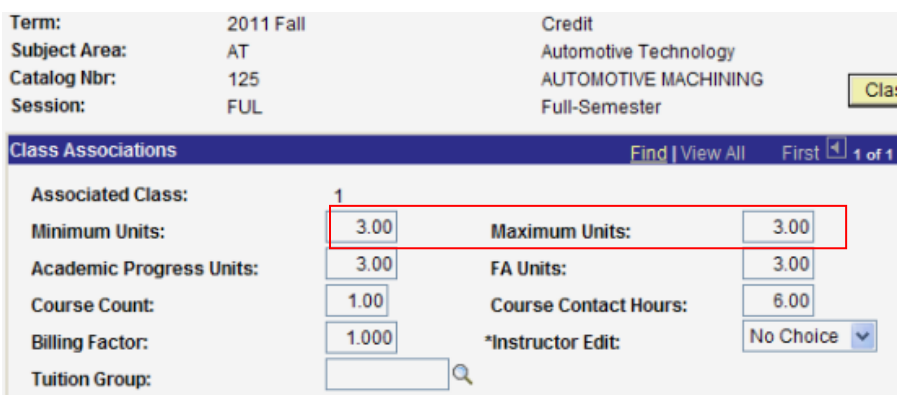

- b. Under Class Components, you will need to correct the following:
	- i. Under Class Association Components: Graded Component and Primary Component
	- ii. Under Class Components: add new Course Component(s).

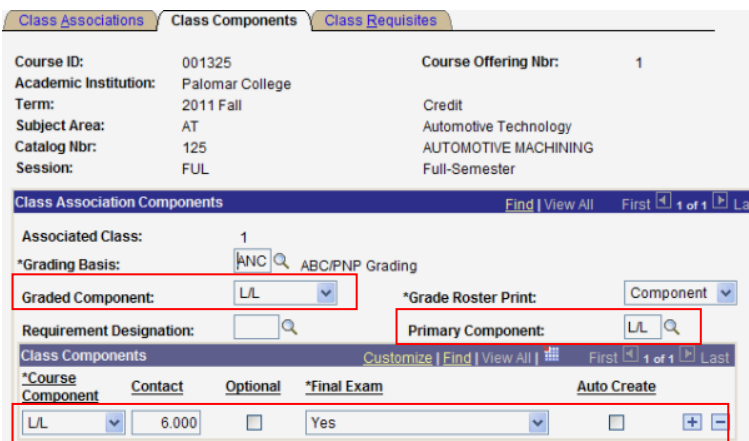

- c. Select the correct component in both the graded and primary component fields.
- d. Hit the  $\Box$  (plus key) to add lecture and/or laboratory component. Contact hours should reflect the new catalog hours. Save
- e. Hit the  $\pm$   $\Box$  (minus key) on the L/L Course Component row. Save

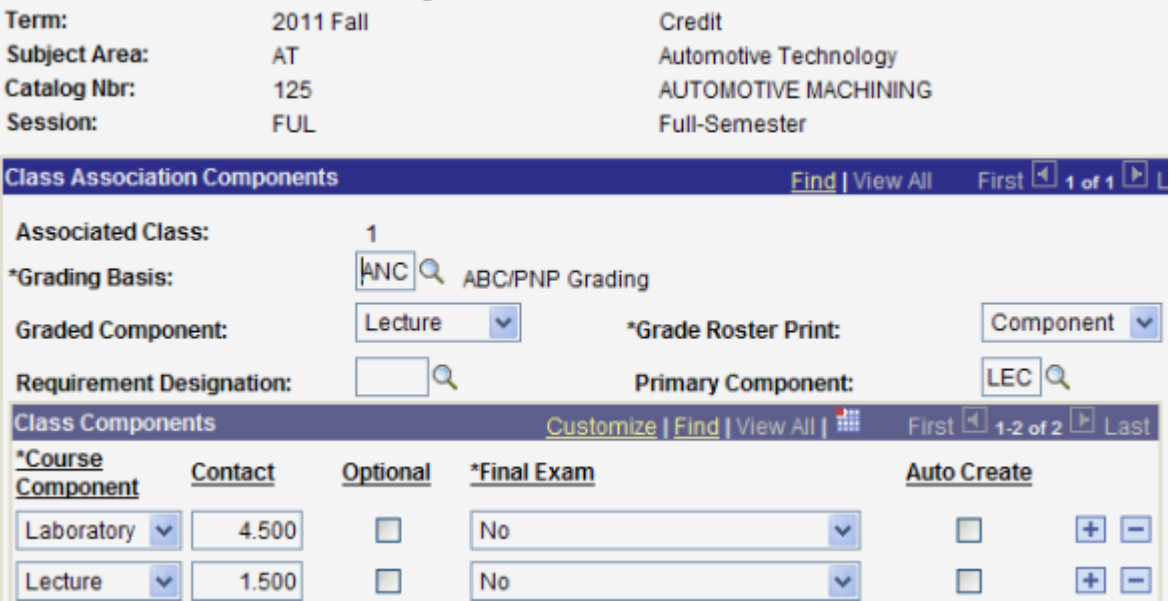

i. Ignore the error message, click okay and save.

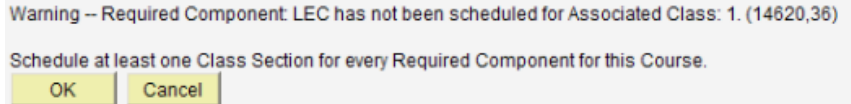

2. Pull up Maintain Schedule of Classes

Home > Curriculum Management > Schedule of Classes > Maintain Schedule of Classes

a. On the Basic Data panel, click on the magnifying glass to open field for Component

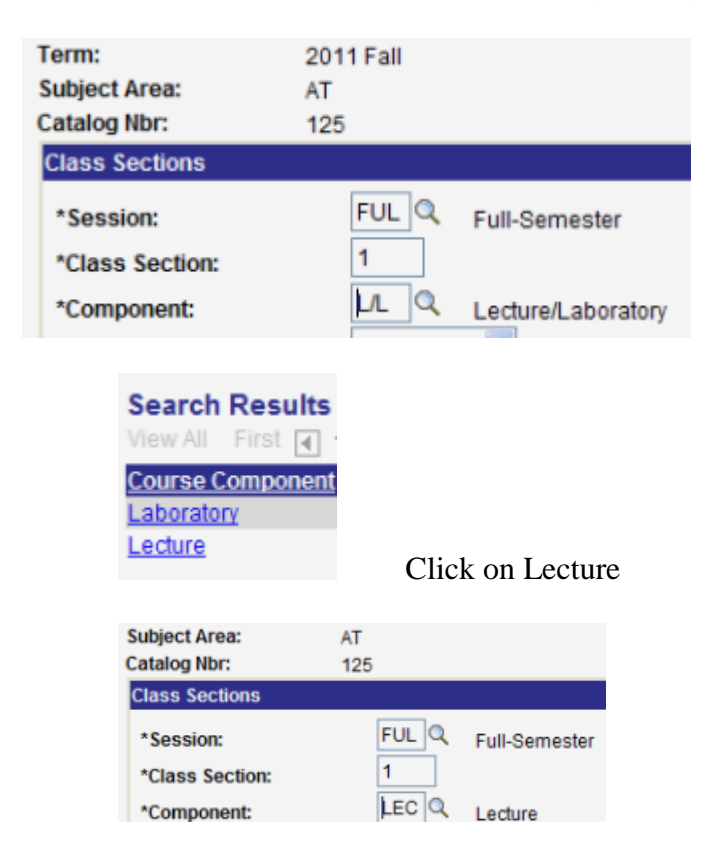

On the same Basic Data panel, click on Instruction Mode and correct to 02 (lecture)

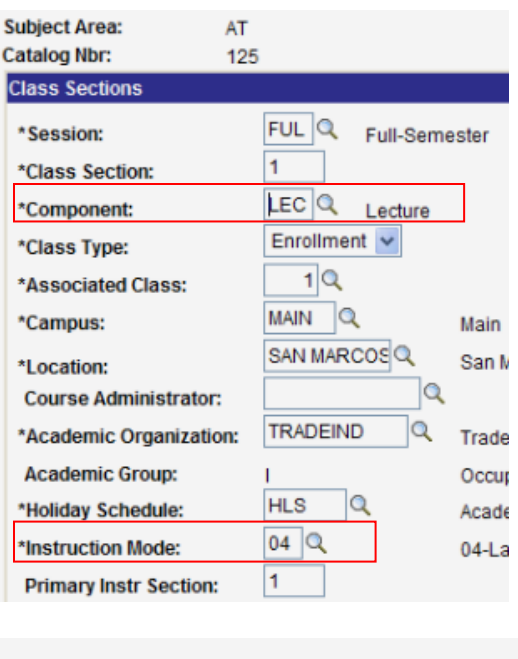

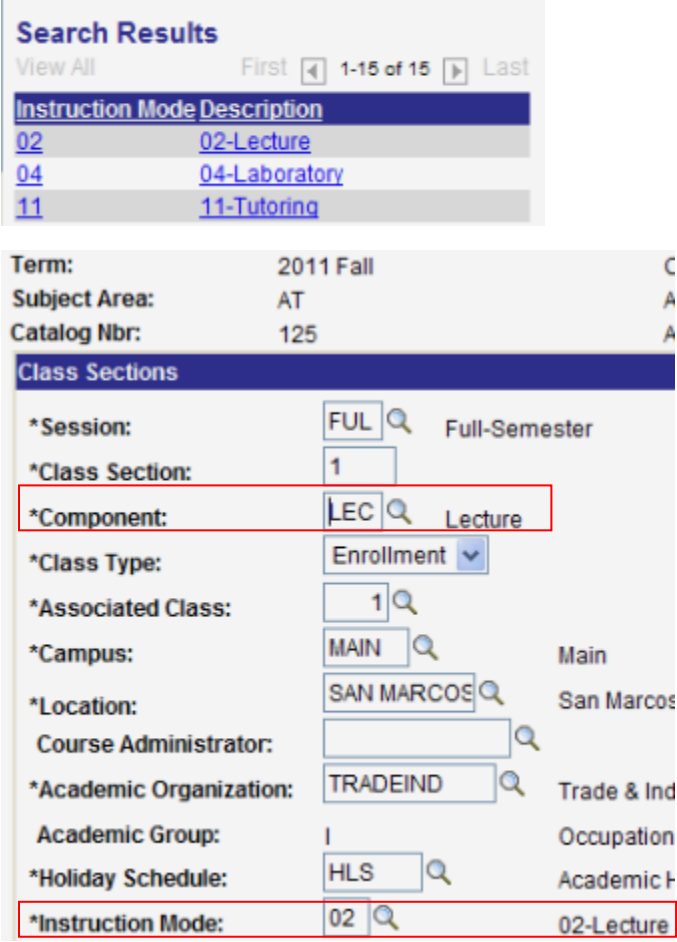

If this class is a full semester, save. If your class is in a **different** session, you would need to go to the Meetings panel and *adjust the dates* before saving.

AT 125 is a two component course. You would need to create a new class with the LAB component. If it is an auto enrolled class, you would have to number your class section

and associated class accordingly. Don't forget to auto enroll the class on the lecture portion, under <u>Enrollment Cntrl</u> if need be.

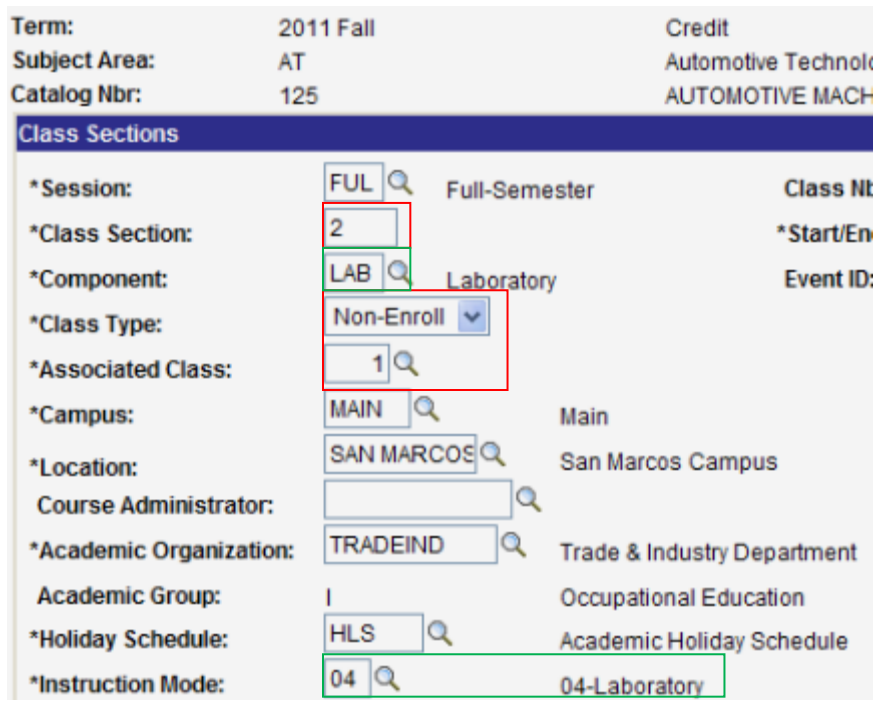

### Example: Catalog Information (2010-2011)

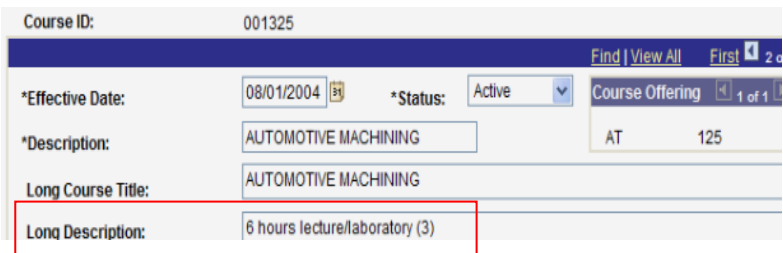

## Example: Catalog Information (2011-2012)

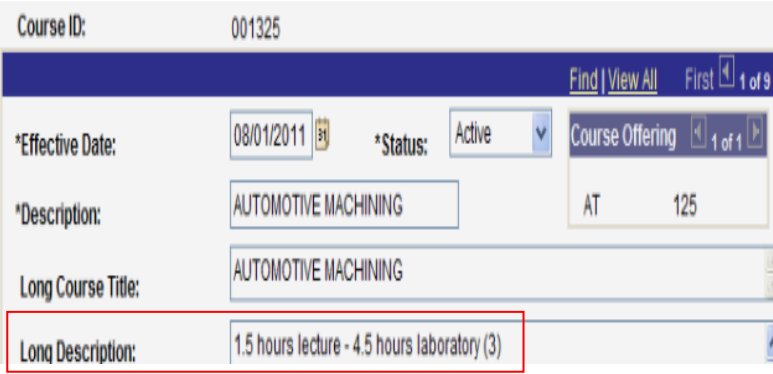